## Pour installer PRONOTE sur l'application mobile

Pour cela vous devez d'abord ouvrir votre espace METICE .

Pour les élèves l'espace se présente comme cela :

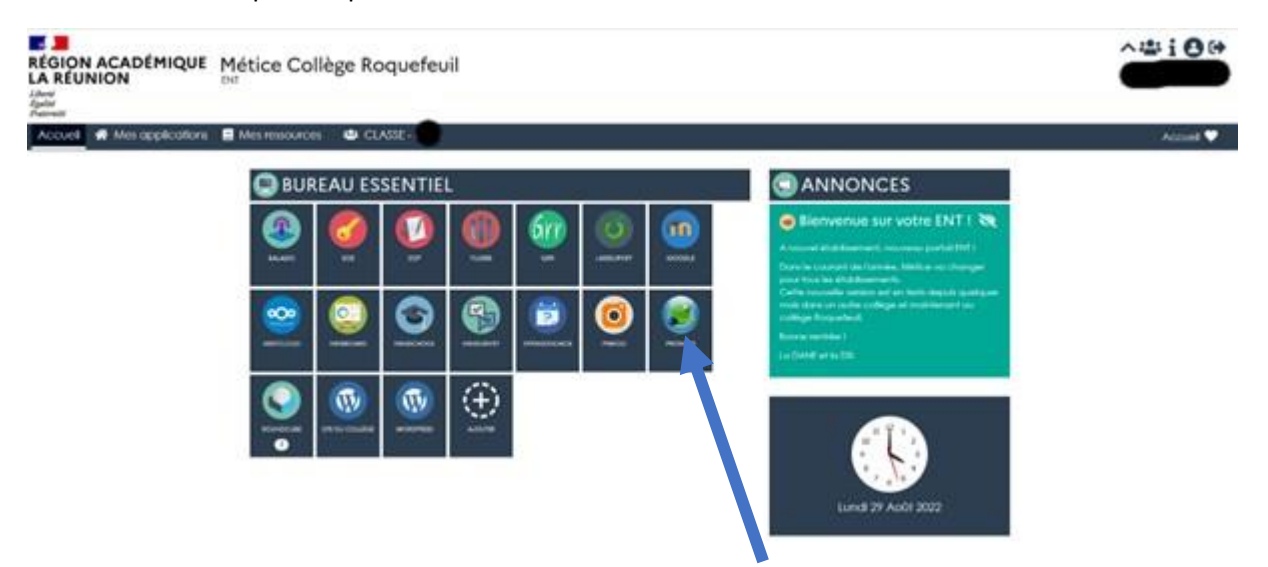

En rentrant dans mes applications on trouve le même icone **PRONOTE** que celui présent sur l'espace parent

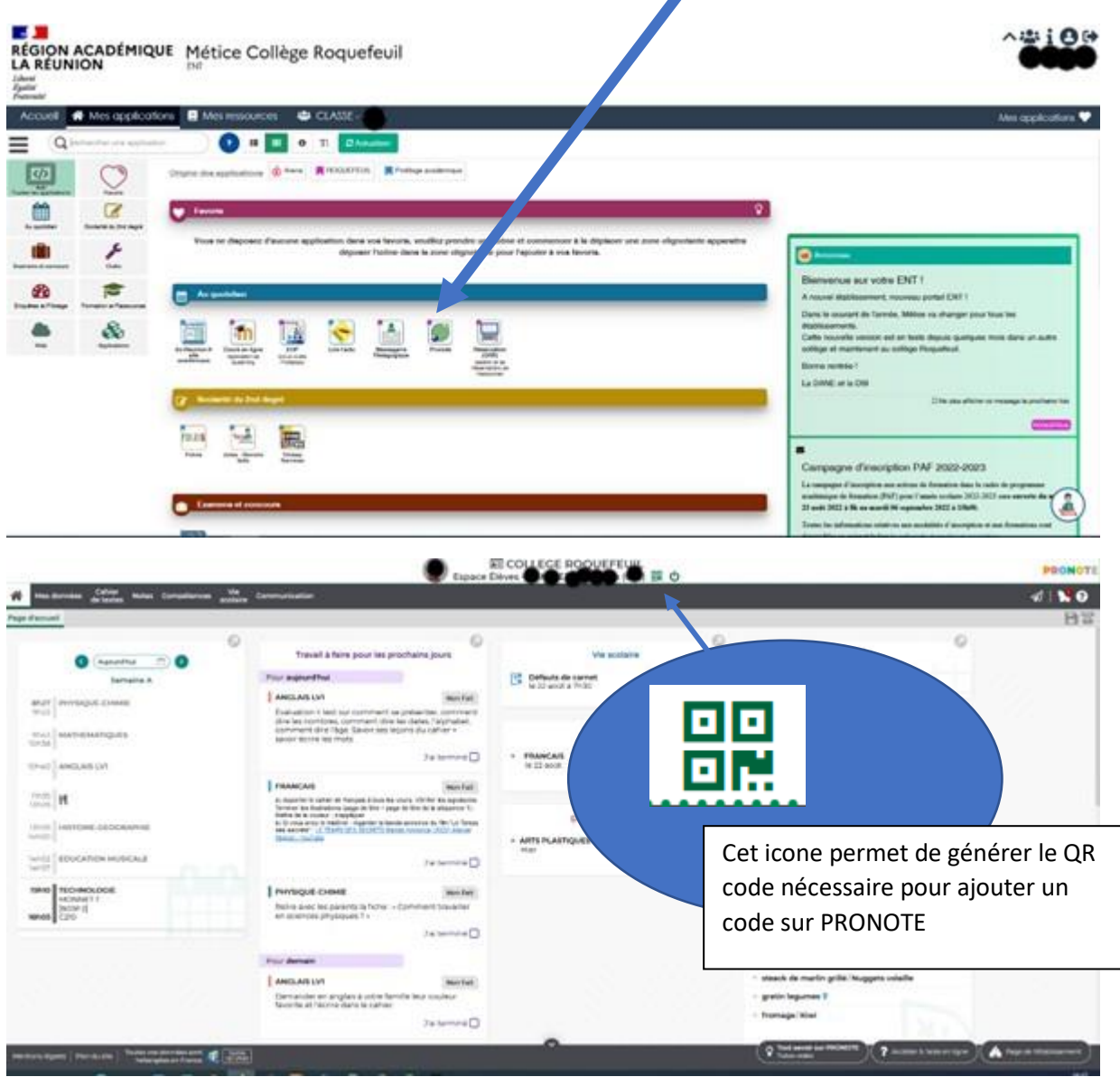

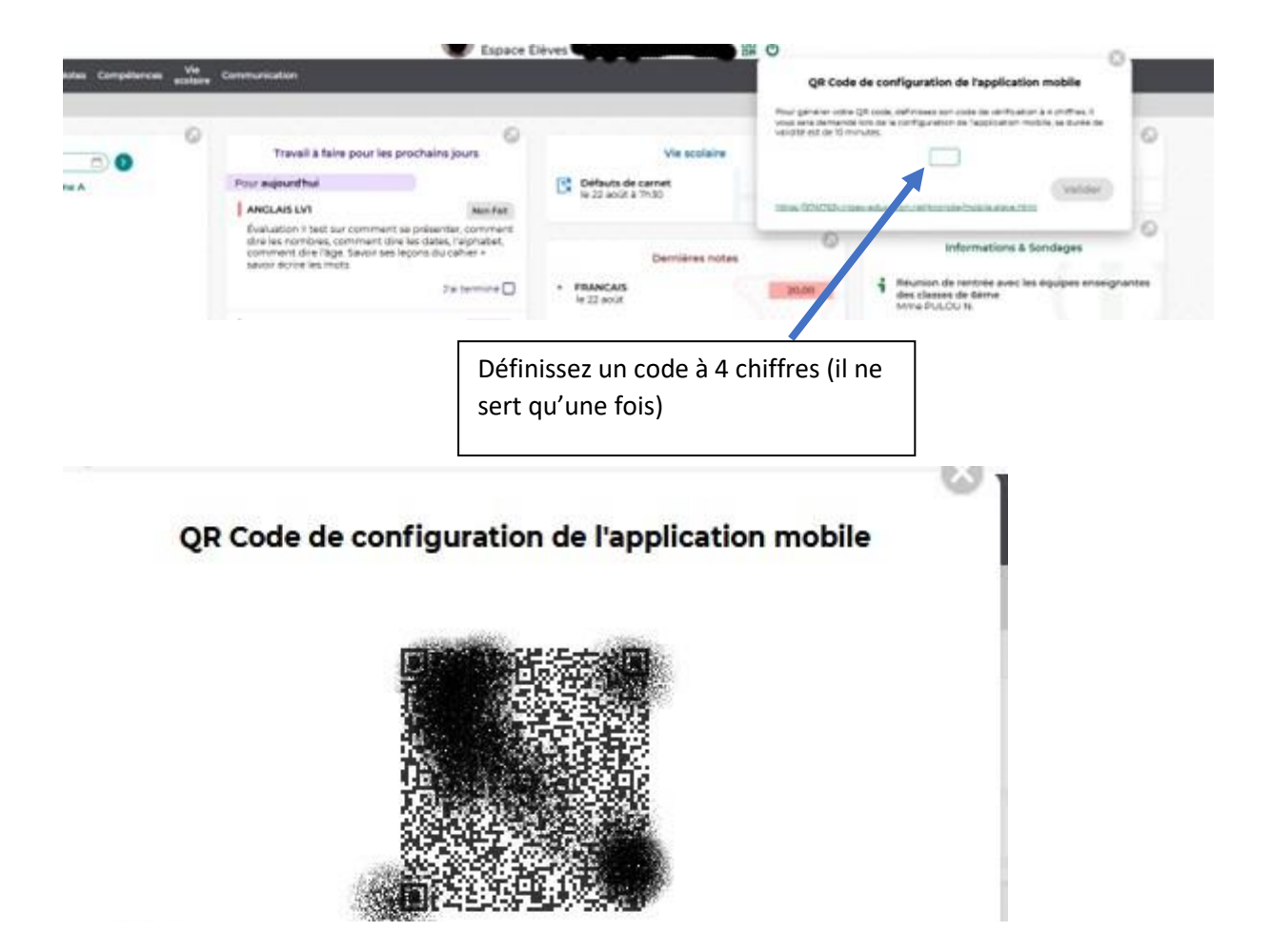

Sur l'application PRONOTE téléchargé sur le téléhone, vous appuyer **sur Gestion des comptes** ou **+ V**ous scannez le QR code avec votre téléphone et vous saisissez le code provisoire à 4 chiffres.

Votre compte est créé.

ATTENTION : la connexion sur METICE reste nécessaire pour d'autres usages, ne perdez pas vos codes de connexion.